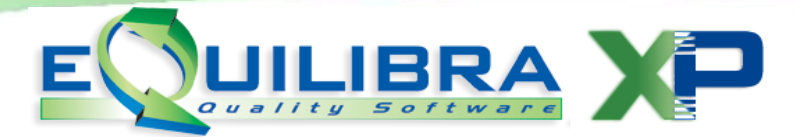

# **1) SALVATAGGIO DEI PROGRAMMI E DEGLI ARCHIVI**

E' necessario eseguire un salvataggio sia dei programmi sia degli archivi.

# **2) INSTALLAZIONE AGGIORNAMENTO**

## **PRIMA PARTE**

Cliccare su **Programma e Installazione** e selezionare **apri** oppure **esegui** dal menù di download di Internet Explorer.

Potrebbero verificarsi **avvisi di protezione** che chiedono se eseguire il software.

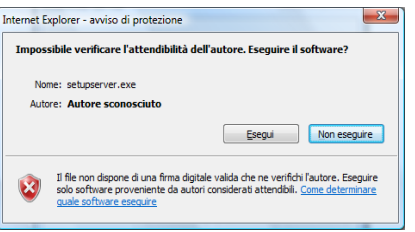

Cliccare su **Esegui** per proseguire.

A questo punto partirà il programma di installazione aggiornamento eQuilibra XP. **ATTENZIONE : prima di cliccare sul pulsante Installa occorre TASSATIVAMENTE che né sul server, né sulle postazioni di lavoro ci siano programmi di eQuilibra in esecuzione.**

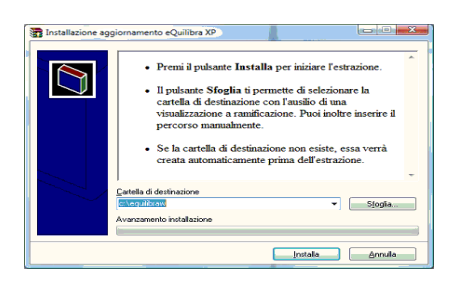

Cliccare sul tasto **Installa** per procedere con l'aggiornamento.

Dopo una fase di decompressione dei files, sarà richiesto di accertarsi che nessun utente stia utilizzando eQuilibraXP:

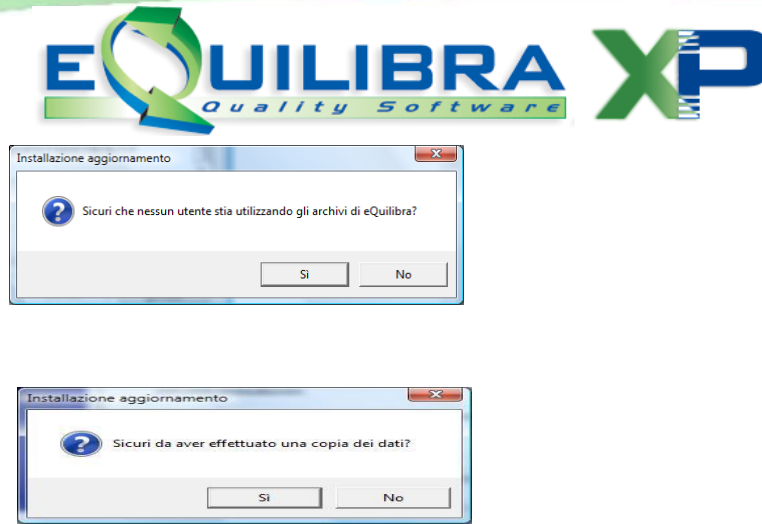

Confermare clickando sul tasto **Sì**

Al termine della procedura verranno visualizzate le seguenti schermate :

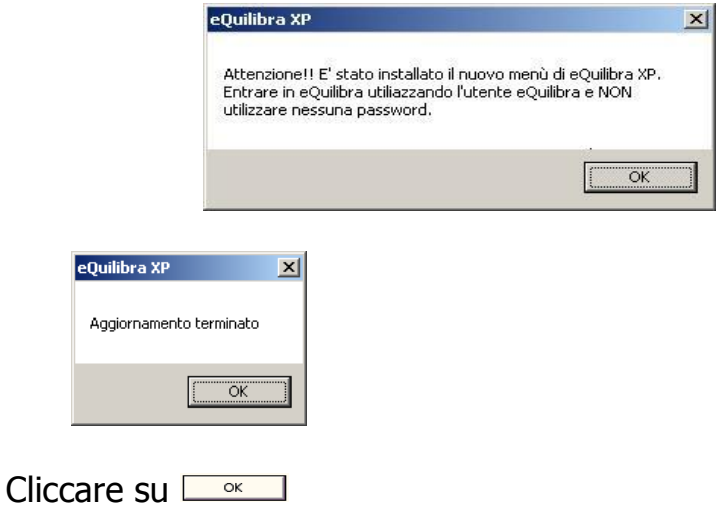

# **SECONDA PARTE**

Cliccare sull'icona di eQuilibraXP per rientrare nel programma e comparirà:

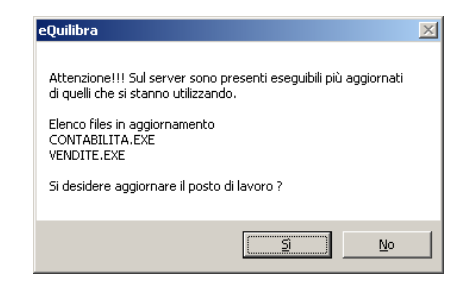

Procedere cliccando su **Sì**.

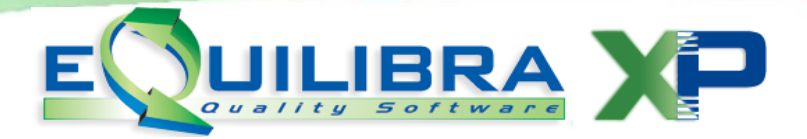

Tale richiesta verrà fatta su ogni postazione di lavoro eventualmente collegata in rete e su ognuna occorrerà rispondere SI.

#### **Gli altri posti di lavoro però potranno entrare solo al termine dell'aggiornamento.**

Terminata la procedura di aggiornamento del posto di lavoro proseguire con l'allineamento dati e costruzioni indici come descritto di seguito.

## **4) Allineamento dati e costruzione indici Vendite.**

Per eseguire l'allineamento archivi occorre eseguire dal menu **Strumenti – Procedure di Recovery – Vendite - Allineamento dati e costruzione indici**

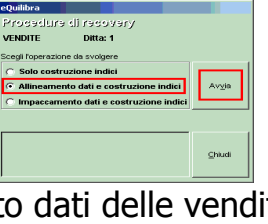

Concluso l'allineamento dati delle vendite il programma segnala:

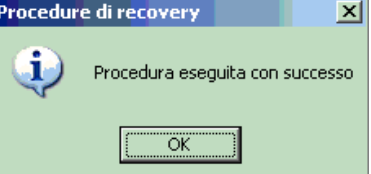

## **4 a) Allineamento dati e costruzione indici Contabilità**

Proseguire con l'allineamento dati di Contabilità sempre eseguendo **Strumenti – Procedure di Recovery – Contabilità -** scegliendo l'operazione di **Allineamento dati e costruzione indici.**

Per le versioni multiaziendali eseguire il punto 4) e il punto 4 a) **per ogni azienda installata.**

La procedura di aggiornamento è terminata. Vi consigliamo di prendere visione della documentazione relativa alle **modifiche e migliorie** contenute nell'aggiornamento appena installato.

Buon lavoro.

### **Supporto Clienti eQuilibra**